# Plan de Formation

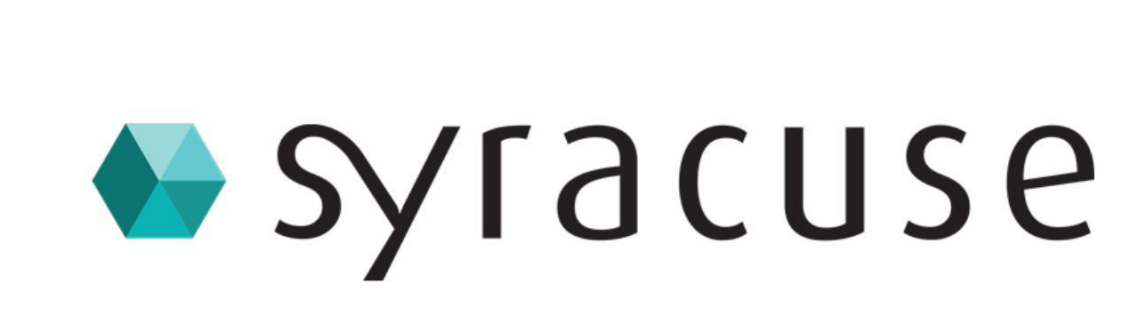

## ADMINISTRATION AVANCEE SIGB

Document du 07/01/2018 Copyright : © 2018 - Archimed

Orchimeo

49 Boulevard de Strasbourg, 59042 Lille Cedex, France, +33 3 20 13 10 60, www.archimed.fr

RCS Lille Metropole 788 722 353 - SAS à conseil d'administration au capital de 111.251,64 EUROS - SIRET 788 722 353 0001

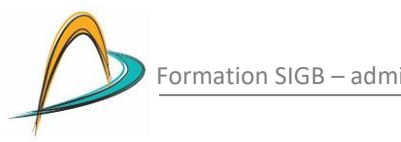

## **1. LE CATALOGUE**

#### **1.1 Paramétrer les grilles de saisie**

- Aspects théoriques : notions de « règle », de « type de notice », de « type de document public », etc.
- Générer des valeurs automatiques dans des sous-champs
- $\triangleright$  Lier une notice bibliographique et une notice d'exemplaire

#### **1.2 Administrer les filtres d'import**

- $\triangleright$  Dupliquer un filtre existant
- Modifier un filtre : supprimer un champ/sous-champ, renuméroter un champ/sous-champ, etc.

#### **1.3 Traitements en série**

- $\triangleright$  Nouvelle interface de gestion des paniers
- Gérer le désherbage
- $\triangleright$  Modifier le type de notice
- $\triangleright$  Modifier le label des notices
- $\triangleright$  La mise à jour de champs
- $\triangleright$  Le remplacement de liens
- $\triangleright$  Le report d'exemplaires / acquisitions
- > Le vendangeur (si géré)

## **2. LA RECHERCHE**

#### **2.1 Personnaliser les aires de recherche et créer des clés**

- Créer de nouvelles clés de recherche et d'affichage
- $\blacktriangleright$  Le superviseur d'indexation
- $\triangleright$  Modifier les aires de recherche : index, facettes, affichages, etc.
- Créer une facette basée sur des requêtes : l'exemple de la facette « Tranche d'âge »
- $\triangleright$  Ajouter une facette booléenne dans une aire de recherche

#### **2.2 Paramétrer les formats d'affichage**

Concevoir un nouveau format d'affichage

#### **2.3 Paramétrer les profils d'export**

Exemple : exporter les cotes des exemplaires

#### **2.4 Recherche avancée**

- $\triangleright$  Rechercher une expression exacte
- Rechercher en utilisant les troncatures
- ▶ Rechercher avec les opérateurs booléens

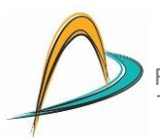

### **3. LA CIRCULATION**

#### **3.1 Gérer les masques de recherche**

#### **3.2 Paramétrer les notifications**

- Paramétrer les règles de notifications
- Créer de nouvelles campagnes de notification (retards, réservations, abonnements)